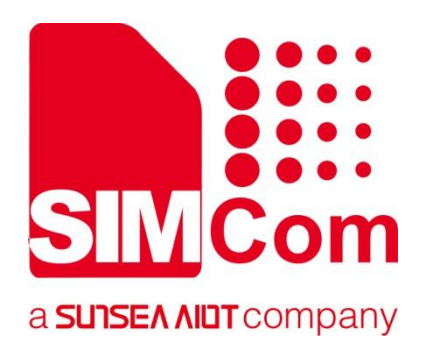

# **SIM82XX\_SIM83XX Series \_GNSS\_Application Note**

**5G Module**

#### **SIMCom Wireless Solutions Limited**

SIMCom Headquarters Building, Building 3, No. 289 Linhong Road, Changning District, Shanghai P.R. China Tel: 86-21-31575100 support@simcom.com www.simcom.com

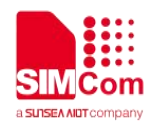

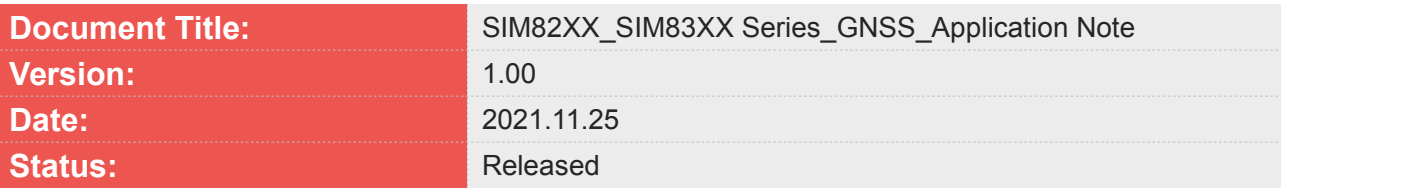

#### **GENERAL NOTES**

SIMCOM OFFERS THIS INFORMATION AS A SERVICE TO ITS CUSTOMERS, TO SUPPORT APPLICATION AND ENGINEERING EFFORTS THAT USE THE PRODUCTS DESIGNED BY SIMCOM. THE INFORMATION PROVIDED IS BASED UPON REQUIREMENTS SPECIFICALLY PROVIDED TO SIMCOM BY THE CUSTOMERS. SIMCOM HAS NOT UNDERTAKEN ANY INDEPENDENT SEARCH FOR ADDITIONAL RELEVANT INFORMATION, INCLUDING ANY INFORMATION THAT MAY BE IN THE CUSTOMER'S POSSESSION. FURTHERMORE, SYSTEM VALIDATION OF THIS PRODUCT DESIGNED BY SIMCOM WITHIN A LARGER ELECTRONIC SYSTEM REMAINS THE RESPONSIBILITY OF THE CUSTOMER OR THE CUSTOMER'S SYSTEM INTEGRATOR. ALL SPECIFICATIONS SUPPLIED HEREIN ARE SUBJECT TO CHANGE.

#### **COPYRIGHT**

THIS DOCUMENT CONTAINS PROPRIETARY TECHNICAL INFORMATION WHICH IS THE PROPERTY OF SIMCOM WIRELESS SOLUTIONS LIMITED COPYING, TO OTHERS AND USING THIS DOCUMENT, ARE FORBIDDEN WITHOUT EXPRESS AUTHORITY BY SIMCOM. OFFENDERS ARE LIABLE TO THE PAYMENT OF INDEMNIFICATIONS. ALL RIGHTS RESERVED BY SIMCOM IN THE PROPRIETARY TECHNICAL INFORMATION, INCLUDING BUT NOT LIMITED TO REGISTRATION GRANTING OF A PATENT, A UTILITY MODEL OR DESIGN. ALL SPECIFICATION SUPPLIED HEREIN ARE SUBJECT TO CHANGE WITHOUT NOTICE AT ANY TIME.

#### **SIMCom Wireless Solutions Limited**

SIMCom Headquarters Building, Building 3, No. 289 Linhong Road, Changning District, Shanghai P.R. China Tel: +86 21 31575100

Email: simcom@simcom.com

**For more information, please visit:** https://www.simcom.com/download/list-863-en.html

**For technical support,** or **to report documentation errors, please visit:**

https://www.simcom.com/ask/or email to: support@simcom.com

*Copyright © 2021 SIMCom Wireless Solutions Limited All Rights Reserved.*

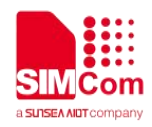

# <span id="page-2-0"></span>**About Document**

# <span id="page-2-1"></span>**Version History**

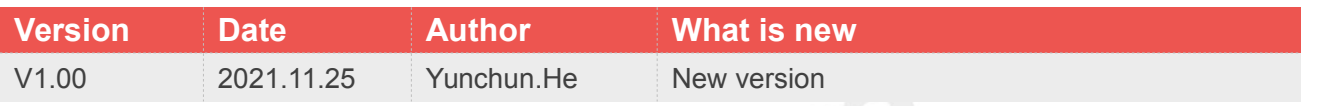

### <span id="page-2-2"></span>**Scope**

This document applies to the SIMCom SIM820X series, SIM821X series, SIM826X series and SIM83XX series.

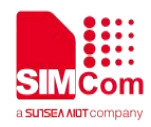

# <span id="page-3-0"></span>**Contents**

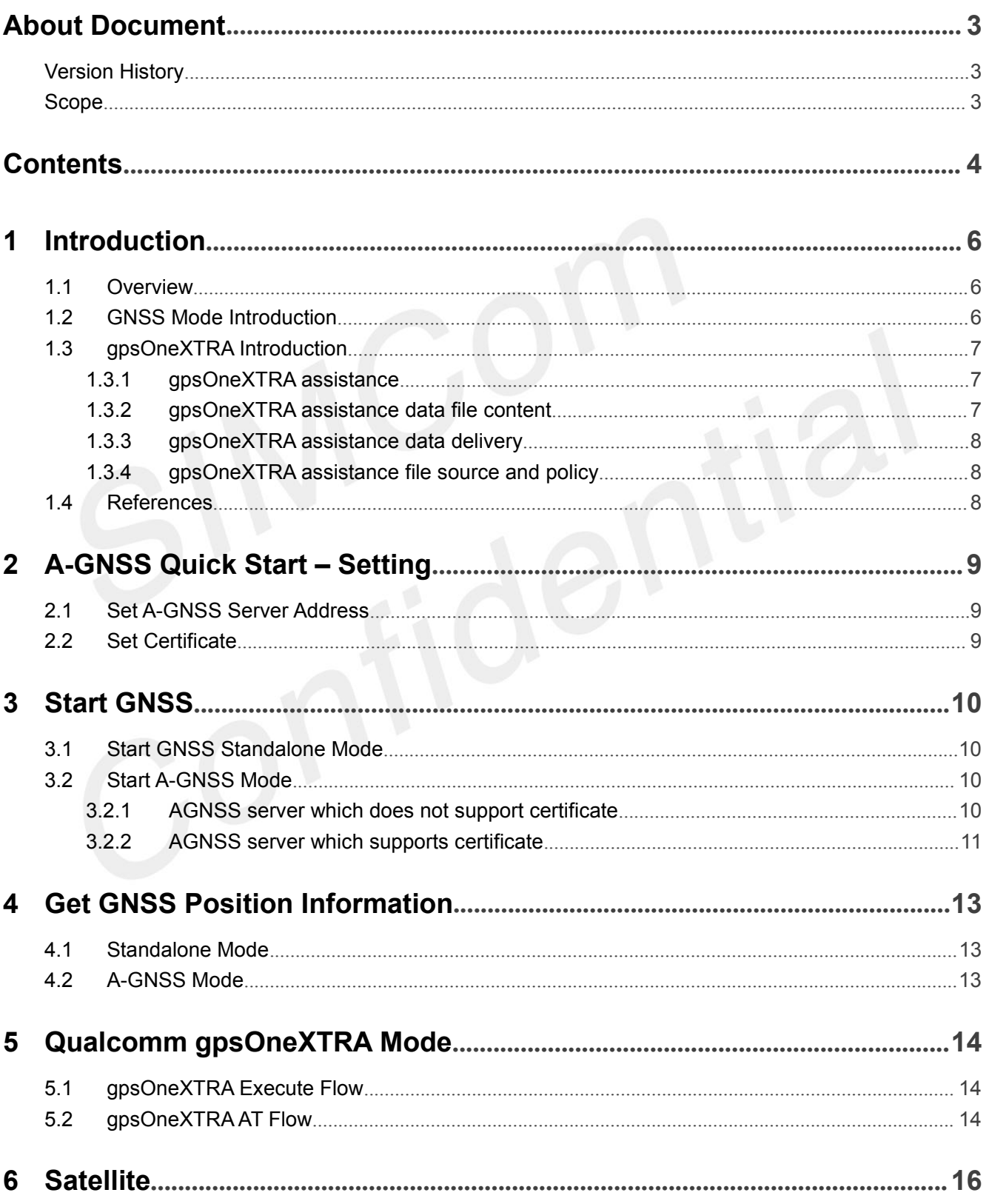

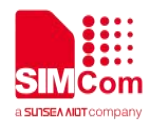

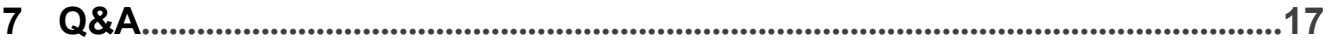

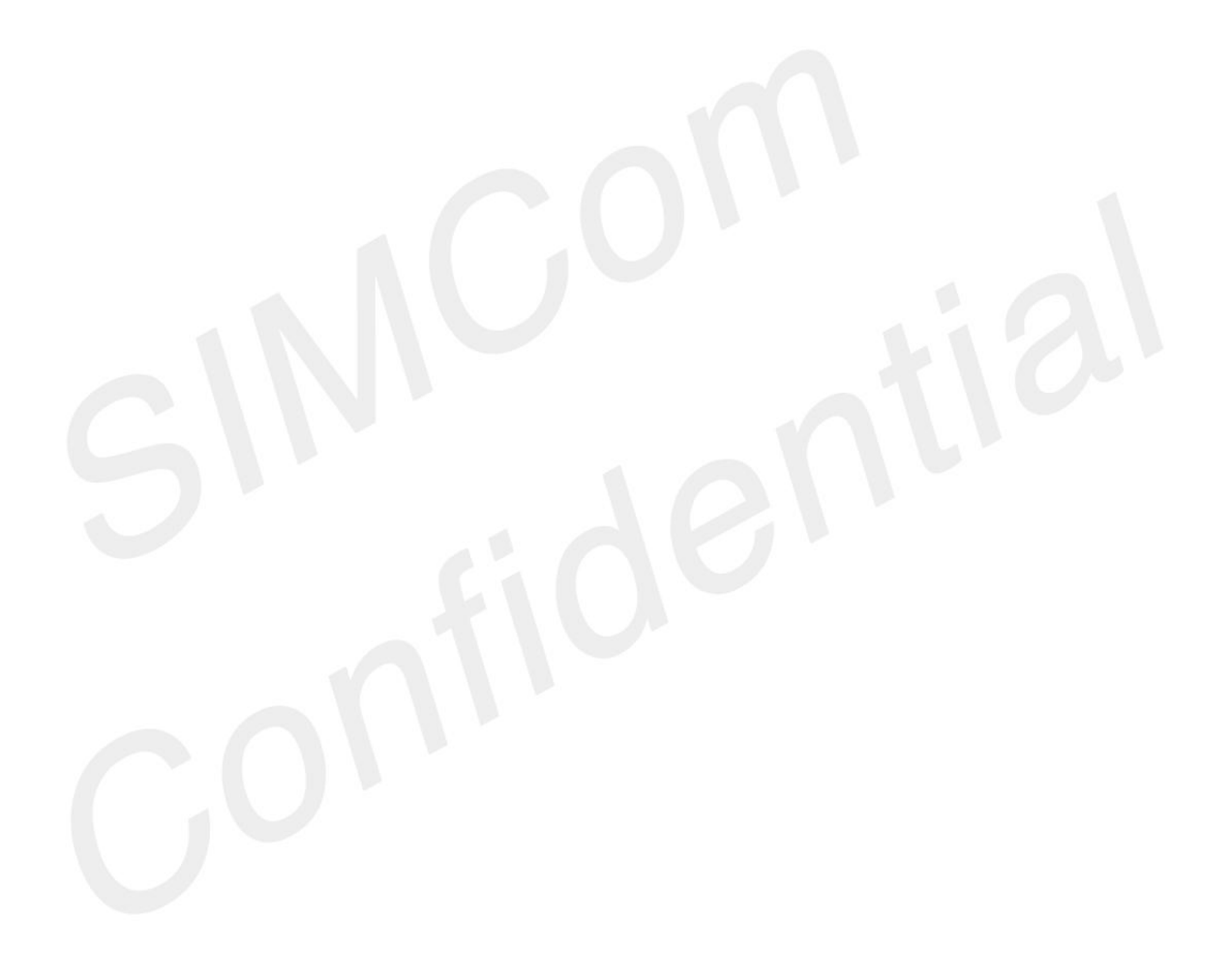

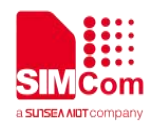

# <span id="page-5-0"></span>**1 Introduction**

# <span id="page-5-1"></span>**1.1 Overview**

Customer can get useful information about SIM82XX/SIM83XX GNSS/A-GNSS/XTRA functions quickly through this document.

GNSS function could be easily realized by AT command interface provided in SIM82XX/SIM83XX module via USB interface.

SIM82XX/SIM83XX GNSS features:

- Support GPS, GLONASS, BEIDOU, GALILEO, QZSS and NAVIC satellite system.
- Support standalone mode, MS-based , MS-assisted and XTRA mode
- Support cold start and hot start.
- Support a subset of the NMEA-0183 standard.
- Support NMEA sentences output in NMEA port.
- A-GNSS supports UP (user plane) and CP (control plane) method.
- MS-assisted mode supports single fixed; MS-based mode supports seriate fixed.
- Support certificate if necessary.
- **Supporting GNSS starts automatically when module powers on, it supports standalone mode only.**

# <span id="page-5-2"></span>**1.2 GNSS Mode Introduction**

In MS-assisted mode, when a request for position location is issued, available network information is provided to the location server and assistance is requested from the location server. The location server sends the assistance information to the handset. The handset/mobile unit measures the GNSS observables and provides the GNSS measurements along with available network data (that is appropriate for the given air interface technology) to the location server. The location server then calculates the position location and returns results to the requesting entity.

In MS-based mode, the assistant data provided by the location server encompasses not only the information required to assist the handset in measuring the satellite signals, but also the information required to calculate the handset's position. Therefore, rather than providing the GNSS measurements and available network data back to the location server, the mobile calculates the location on the handset and

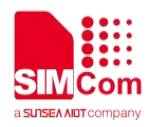

passes the result to the requesting entity.

In standalone mode, the handset demodulates the data directly from the GNSS satellites. This mode has some reduced cold-start sensitivity, and a longer time to first fix as compared to the assisted modes. However, it requires no server interaction and works out of network coverage. Default use GPS, GLONSS, BEIDOU, can use AT+CGNSSMODE set.

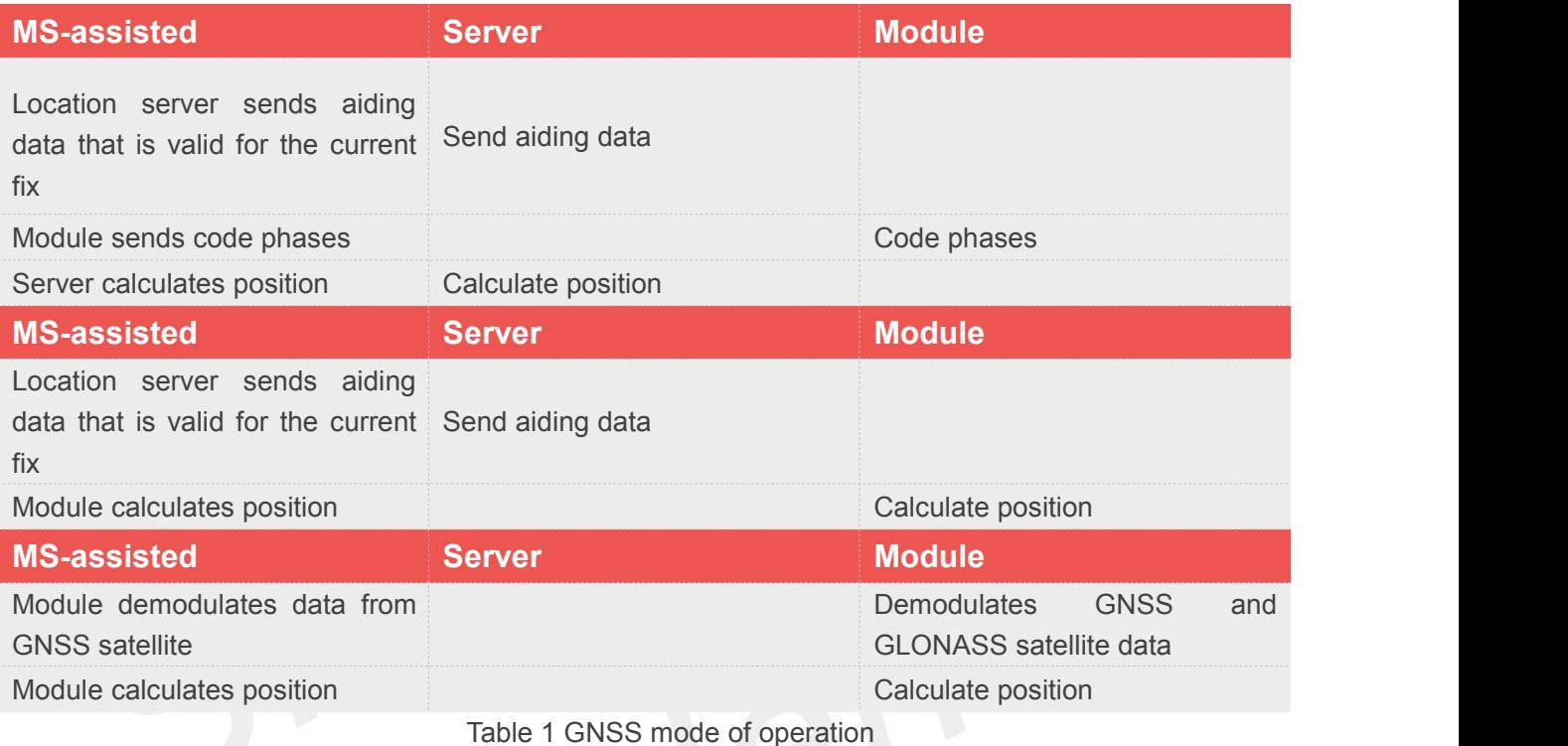

# <span id="page-6-0"></span>**1.3 gpsOneXTRA Introduction**

### <span id="page-6-1"></span>**1.3.1 gpsOneXTRA assistance**

It provides enhanced standalone performance, and eliminates the need to demodulate the GNSS signal for ephemeris, almanac, iono, UTC, or health.

Normally requires -144 dBm or stronger for all SVs in view

TTFF can be reduced by 18 to 30 sec (or more in harsh signal environments)

#### <span id="page-6-2"></span>**1.3.2 gpsOneXTRA assistance data file content**

Current assistance data (ephemeris, almanac, iono, UTC, health) Predict satellite coordinates and clock biases valid for up to 7 days

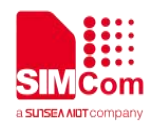

#### <span id="page-7-0"></span>**1.3.3 gpsOneXTRA assistance data delivery**

Propriety binary file (approximately 40 kB, depending on number of active satellites) File transfer via HTTP Time assistance via SNTP/HTP Ensure AP-Linux has access to the Internet.

#### <span id="page-7-1"></span>**1.3.4 gpsOneXTRA assistance file source and policy**

Qualcomm generated the assistance file and Qualcomm partner hosted.

### <span id="page-7-2"></span>**1.4 References**

The present document is based on the following documents: SIM82XX\_SIM83XX Series\_AT Command Manual\_VX.xx.doc

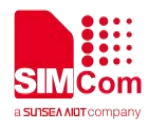

# <span id="page-8-0"></span>**2 A-GNSS Quick Start – Setting**

The purpose of this section is to help to get start with A-GNSS setting.

### <span id="page-8-1"></span>**2.1 Set A-GNSS Server Address**

UP method is through PS region, so customer must set A-GNSS server and PDP context profile. The server address is provided by local carrier.

 Set the PDP context profile method: AT+CGDCONT=1,"IP","myAPN"

The first parameter is the profile number of CGSOCKCONT, and "IP" is the protocol stack type that MMS will use. "myAPN" is the ASN that will be used for PDP activation, this parameter should be set to the real APN string set by the carrier. Following is the PDP context profile and server URL setting example:

 Set the A-GNSS server method: AT+CGPSURL="111.222.333.444:8888"

### <span id="page-8-2"></span>**2.2 Set Certificate**

If the GNSS server requires certificate, customer must select security mode, and input the certificate. The certificate must be imported into EFS by PC tool.

 Select the transport security: AT+CGPSSSL=1

The certificate is provided by local carrier.

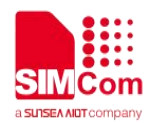

# <span id="page-9-0"></span>**3 Start GNSS**

### <span id="page-9-1"></span>**3.1 Start GNSS Standalone Mode**

Three methods can start GNSS standalone mode:

```
AT+CGPS=1,1 (or AT+CGPS=1)
AT+CGPSCOLD
AT+CGPSHOT
```
These commands must be executed after GNSS engine switched off.

# <span id="page-9-2"></span>**3.2 Start A-GNSS Mode**

When using MS-based mode, mode will transform to standalone mode automatically after getting the ephemeris information from the server. MS-assisted mode is single fixed; MS-based mode is serial fixed.

#### <span id="page-9-3"></span>**3.2.1 AGNSS server which does not support certificate**

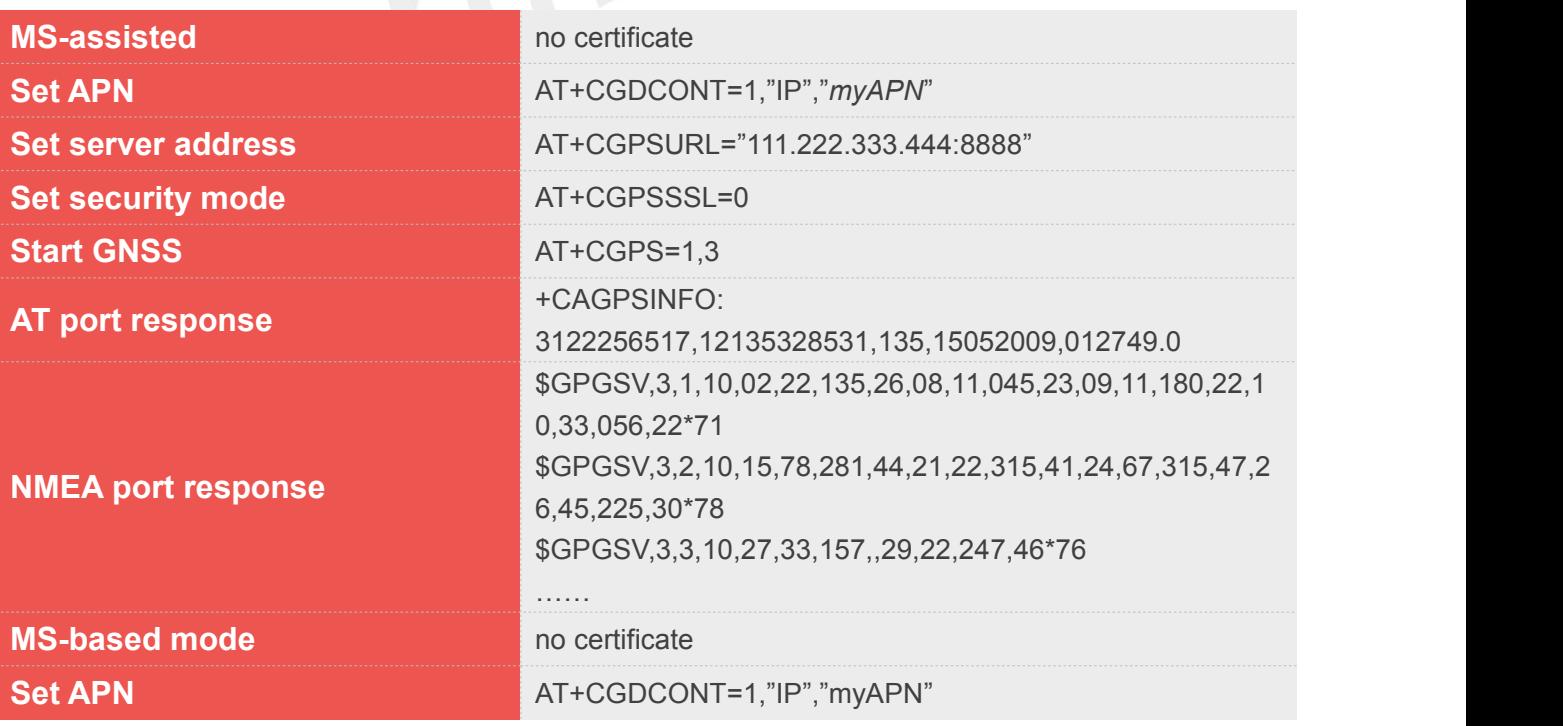

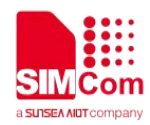

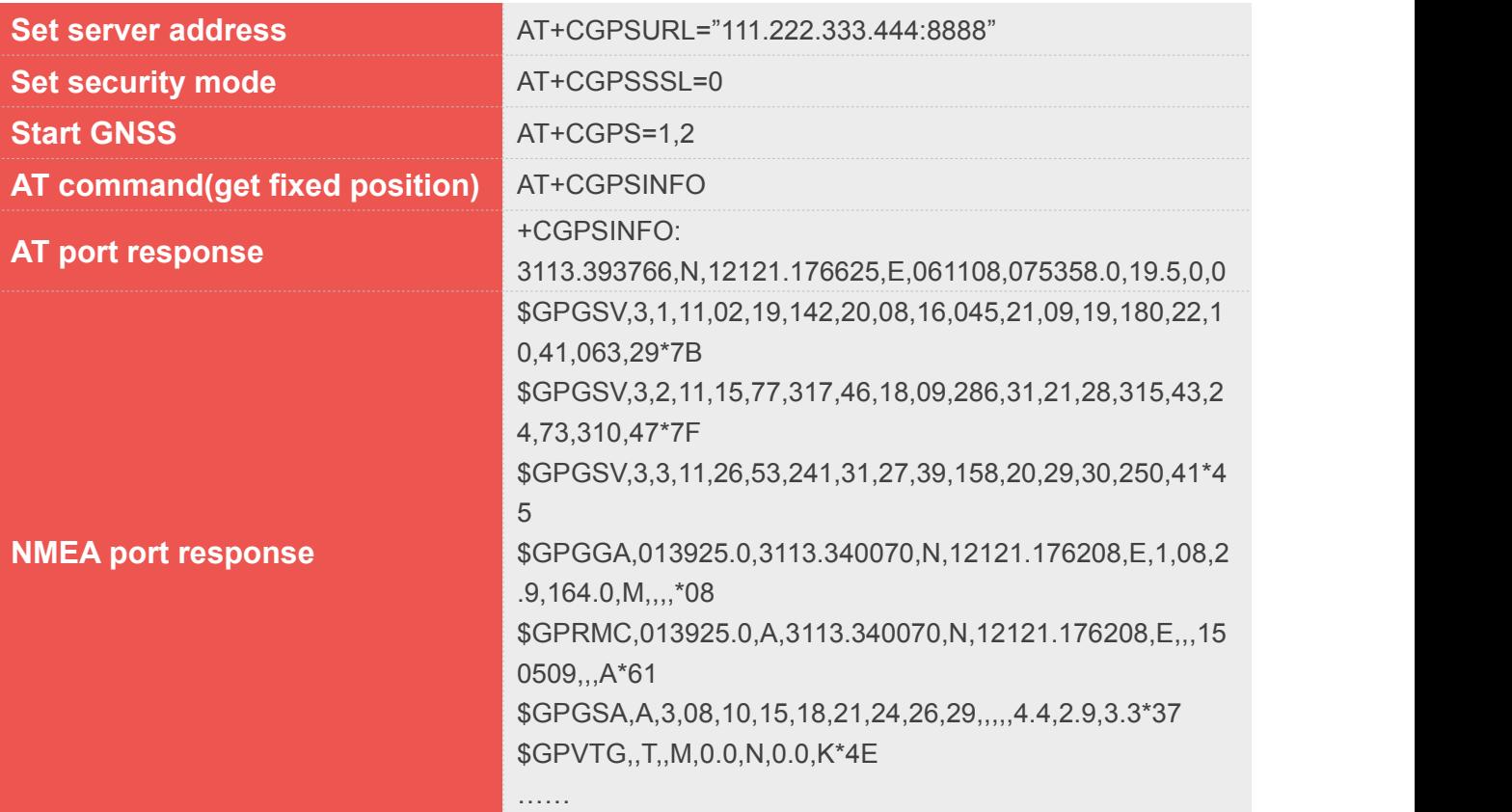

#### <span id="page-10-0"></span>**3.2.2 AGNSS server which supports certificate**

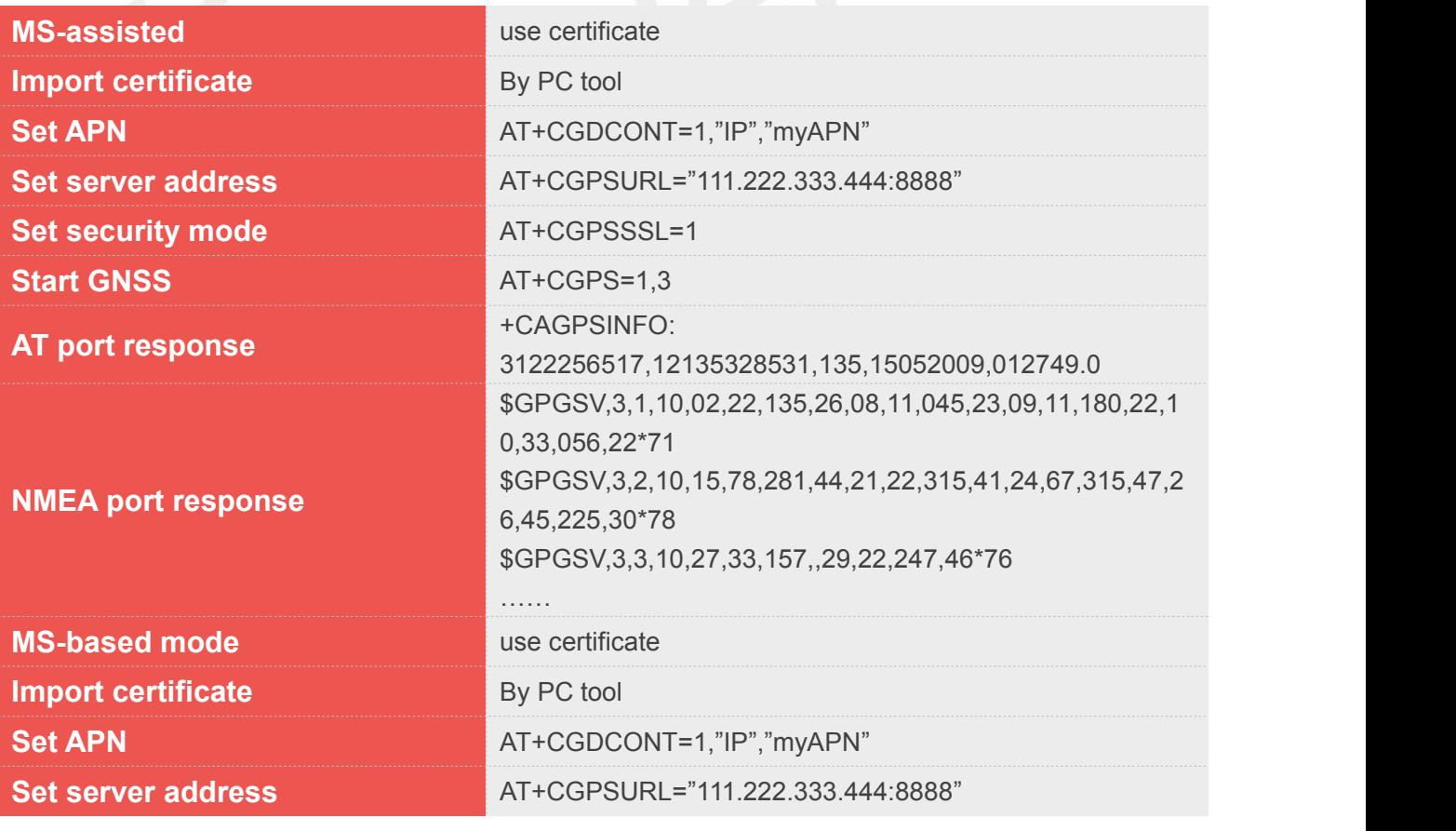

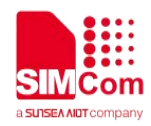

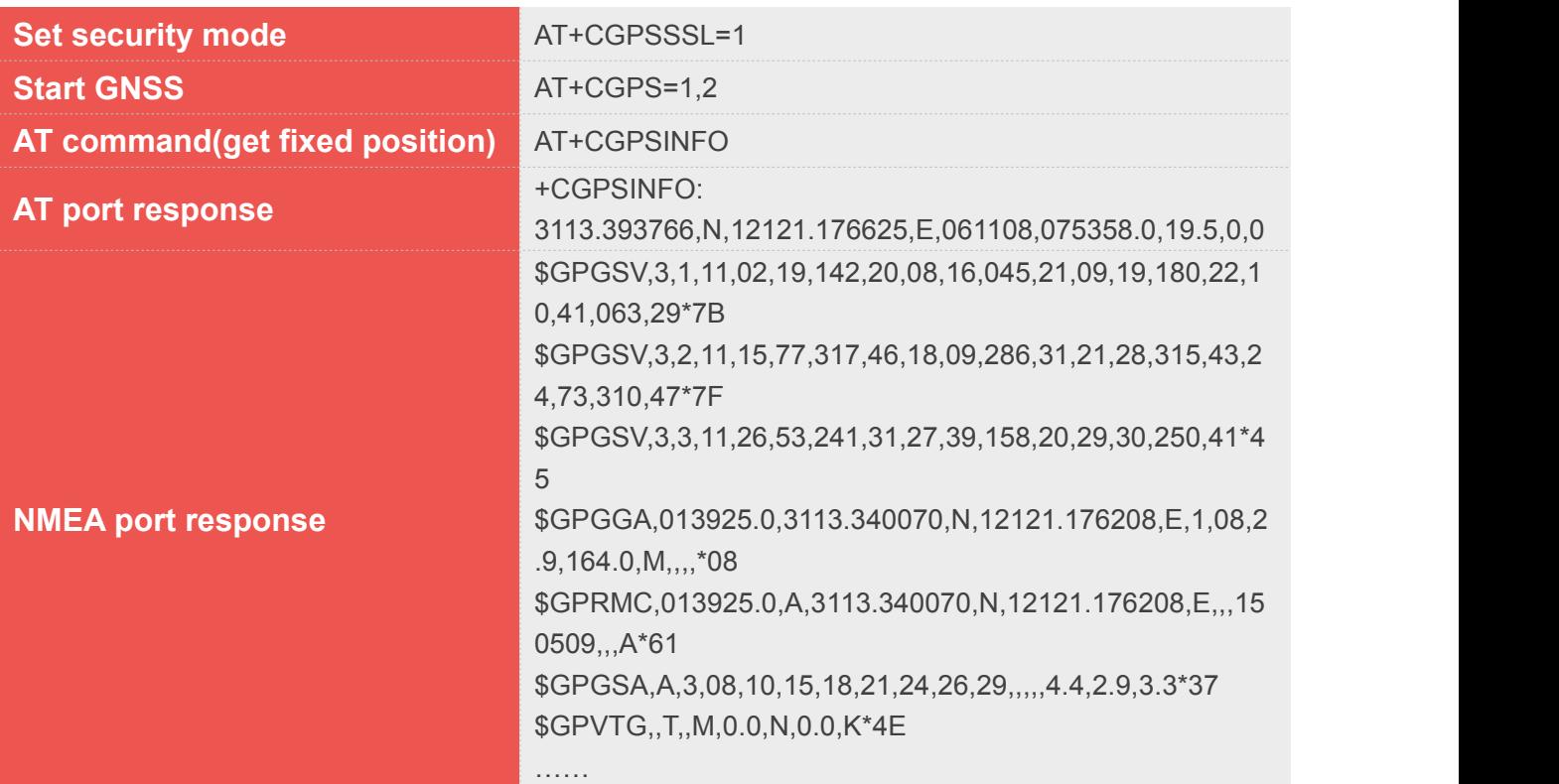

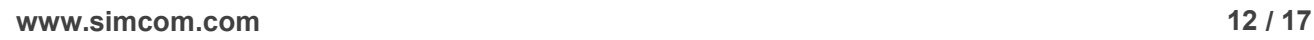

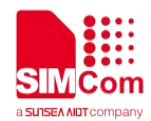

# <span id="page-12-0"></span>**4 Get GNSS Position Information**

# <span id="page-12-1"></span>**4.1 Standalone Mode**

Command AT+CGPSINFO will return fixed position; also it can report GNSS position string automatically by configured with AT command.

The report format:

*+CGPSINFO: 3113.393766,N,12121.176625,E,061108,075358.0,19.5,0,0*

### <span id="page-12-2"></span>**4.2 A-GNSS Mode**

If MS-based mode is enabled, fixed position information is like standalone mode.

If MS-assisted mode is enabled, GNSS position string will report automatically. The report format is as following:

+CAGPSINFO: 3122256517,12135328531,135,15052009,012749.0

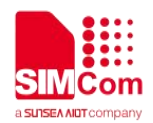

# <span id="page-13-0"></span>**5 Qualcomm gpsOneXTRA Mode**

# <span id="page-13-1"></span>**5.1 gpsOneXTRA Execute Flow**

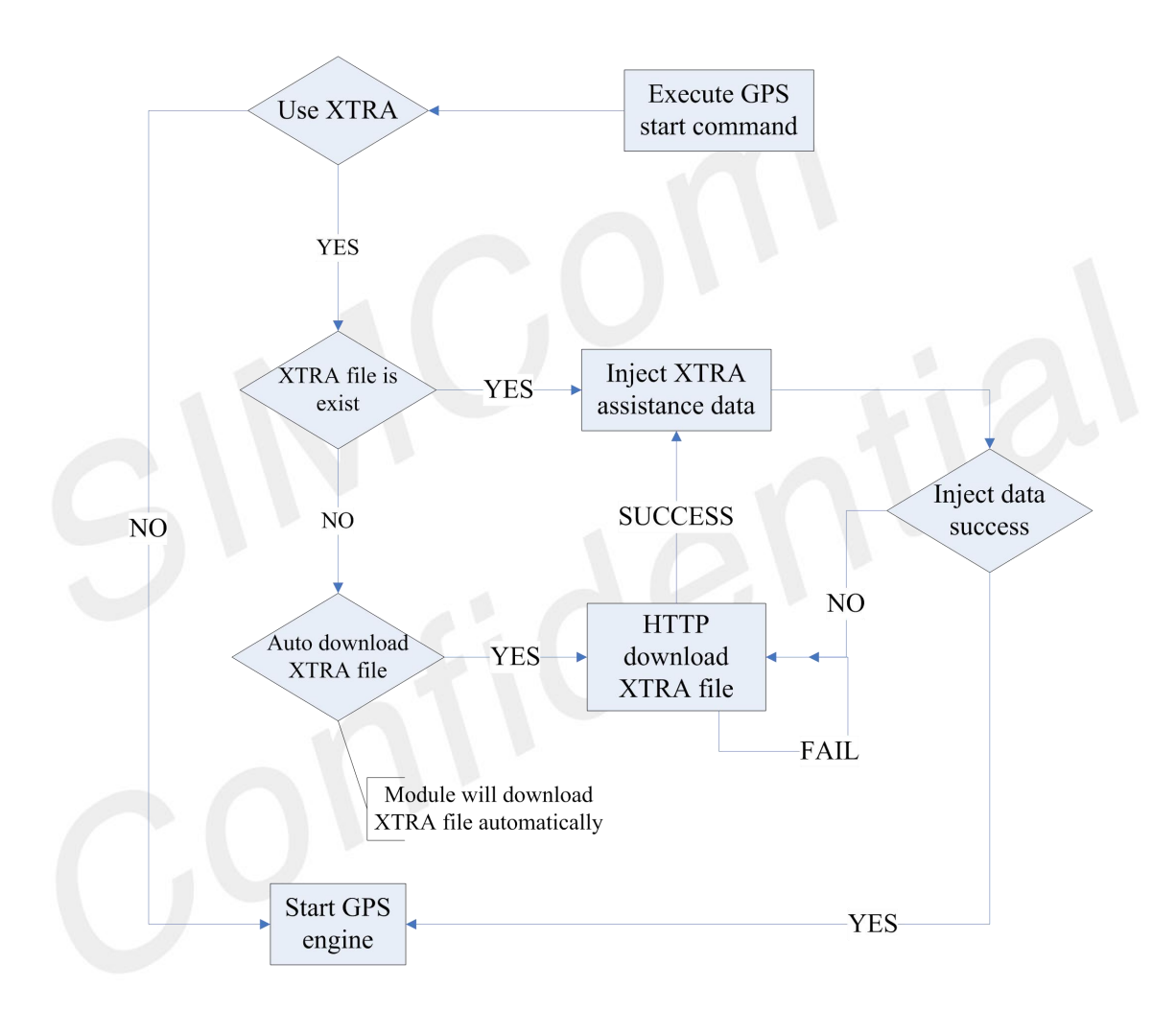

# <span id="page-13-2"></span>**5.2 gpsOneXTRA AT Flow**

- (1) Enable the gpsoneXTRA function. Execute AT+CGPSXE=1, then restart the module. (This function will take effect after module restart).
- (2) Ensure AP-Linux has access to the Internet.
- (3) Download the XTRA assistance file form HTTP server. Execute AT+CGPSXD=0. Module will report +CGPSXD: 0 if download successfully. Or set AT+CGPSXDAUTO=1 to auto download xtrafile.
- (4) Start GNSS AT+CGPSCOLD

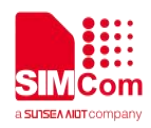

Example:

First ensure AP-Linux has access to the Internet.

AT+CGPSXE=1 OK **OR** 

AT+CGPSXD=0 OK **OR** 

+CGPSXD: 0

AT+CGPSCOLD OK **OR** 

AT+CGPSINFO OK **OR** 

+CGPSINFO: 3122256517,12135328531,135,15052009,012749.0

### **NOTE**

The XTRA assistance file can be used for about 7 days. But suggest customer updates this file daily. If hot-start, XTRA may not take effect

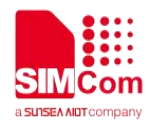

# <span id="page-15-0"></span>**6 Satellite**

SIM82XX/SIM83XX support GPS, GLONASS, BEIDOU, Galileo, QZSS and NAVIC. Default open GPS+GLONASS+BEIDOU, you can use AT Command set it.

AT+CGNSSMODE

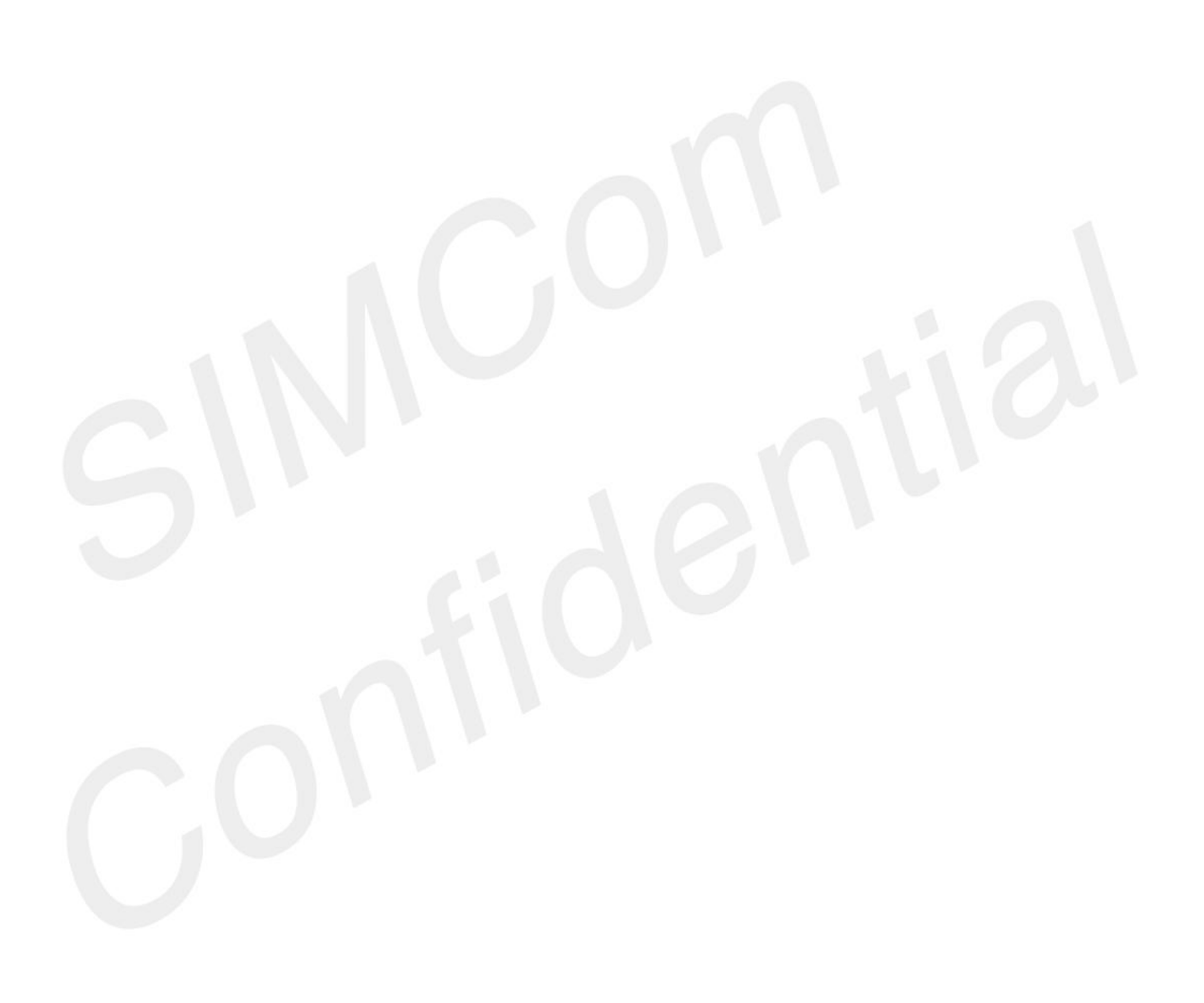

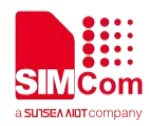

<span id="page-16-0"></span>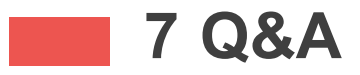

Some answers to frequently asked questions may be helpful for using GNSS.

#### *Why GNSS does not start?*

Please execute AT+CGPSCOLD, AT+CGPSHOT or AT+CGPS=1 to start GNSS. If customers want to start GNSS automatically when powered on the module, they can set AT+CGPSAUTO=1.

#### *Why can we not getNMEA sentence?*

- 1. Make sure GNSS is running.
- 2. Check current opened port is NMEA port.
- 3. Check AT+CGPSNMEA setting is correct.

#### *Why A-GNSS does not get the fixed position?*

- 1. Make sure all the setting is correct. Re. A-GNSS quick start setting.
- 2. Make sure AGNSS server address is available.
- 3. Has the module registered for the network?

#### *Why standalone mode cannot fix?*

- 1. Is GNSS antenna connected normally?
- 2. Is there existing GNSS signal? If indoor or no GNSS signal, standalone mode cannot fix.

#### *How to get fixed position information?*

- 1. AT+CGPSINFO command should get position information after fixed. It is URC information.
- 2. Parse NMEA sentence \$GPGGA or \$GPRMC.
- 3. If use MS-assisted, fixed position information will report automatically after it is fixed.

#### *Why* module cannot download *XTRA* file by HTTP?

1. ensure AP-Linux has access to the Internet.

#### *How to disable or enable the XTRA function?*

1. Setting by AT+CGPSXE=<on/off>, the parameter 0 means disable and 1 means enable. Module must be restarted after setting.

#### *Can XTRA enhance the TFF?*

1. Yes, TTF can be reduced by 18 to 30 sec (or more in harsh signal environments) for standalone cold start.

#### *Which setting is necessary for XTRA?*

1. ensure AP-Linux has access to the Internet.

#### *If http is used for XTRA download, can it be used for another http connection?*

1. XTRA download use AP-Linux network.